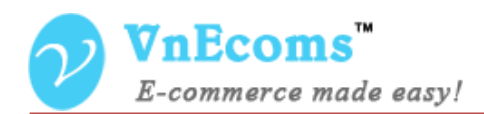

# **Vendor Reports**

## **USER MANUAL VER. 1.0.0**

© 2014 www.vnecoms.com. All Rights Reserved..

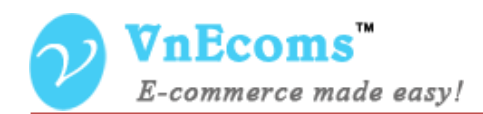

### **Table of Contents**

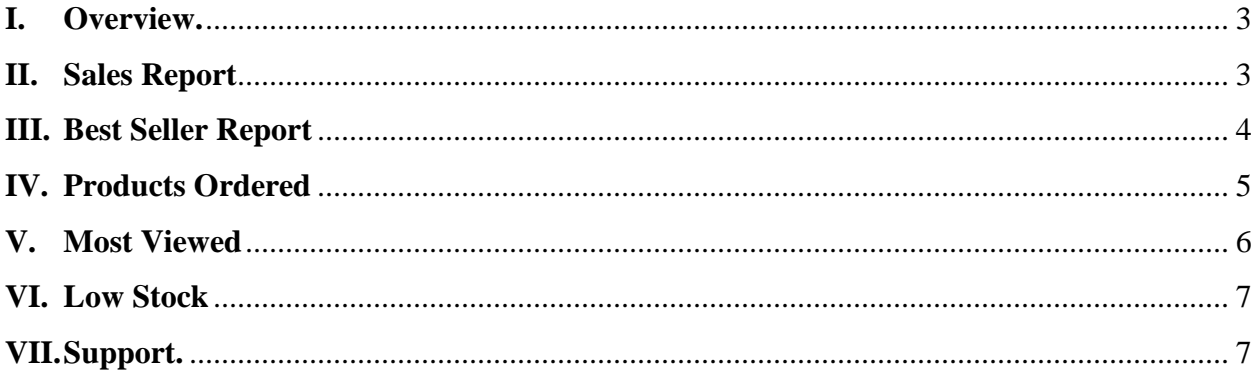

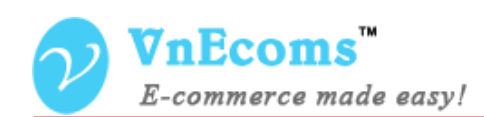

#### <span id="page-2-0"></span>**I. Overview.**

Vendor Reports plugin allows vendor to obtain sales information. This is very helpful tool for vendor to conclusions about the status of vendor store..

#### <span id="page-2-1"></span>**II. Sales Report**

This report type allows vendor to see number of orders, sales items, sales total, invoiced, refunded per period time.

From vendor cpanel go to Reports -> Sales -> Orders

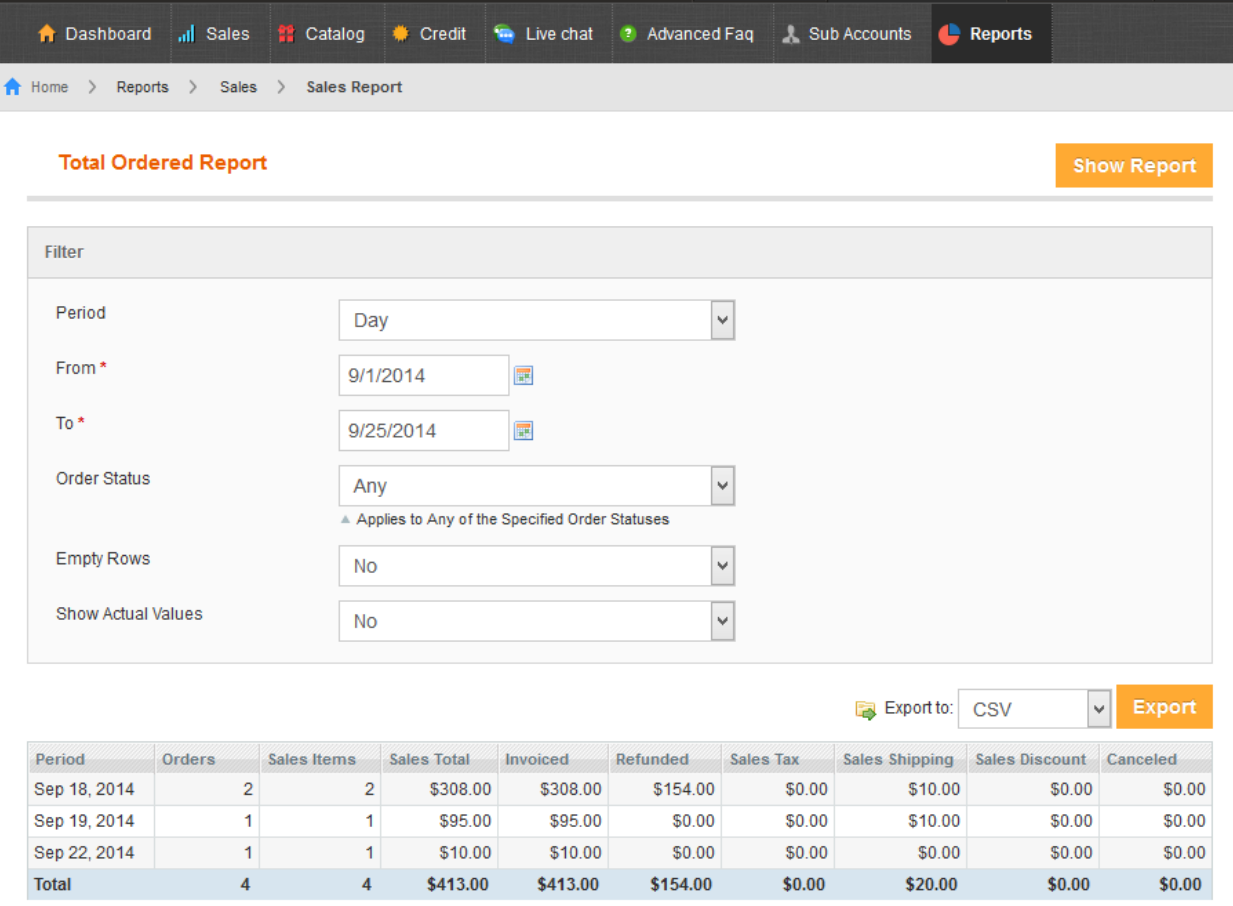

- Period: You can choose the period to view report per day, month, year.
- From: View report from this day.
- To: View report to this day.

© 2014 www.vnecoms.com. All Rights Reserved..

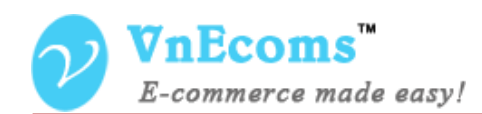

- Order Status: You can filter report by specialized order status.
- Empty Rows: You can hide rows that do not have data.
- Show Actual Values: You can show revenue and profit column using this option.

#### <span id="page-3-0"></span>**III. Best Seller Report**

This report displays information about the products your customers most frequently purchased over a period of time.

From vendor cpanel go to Reports -> Products -> Bestseller

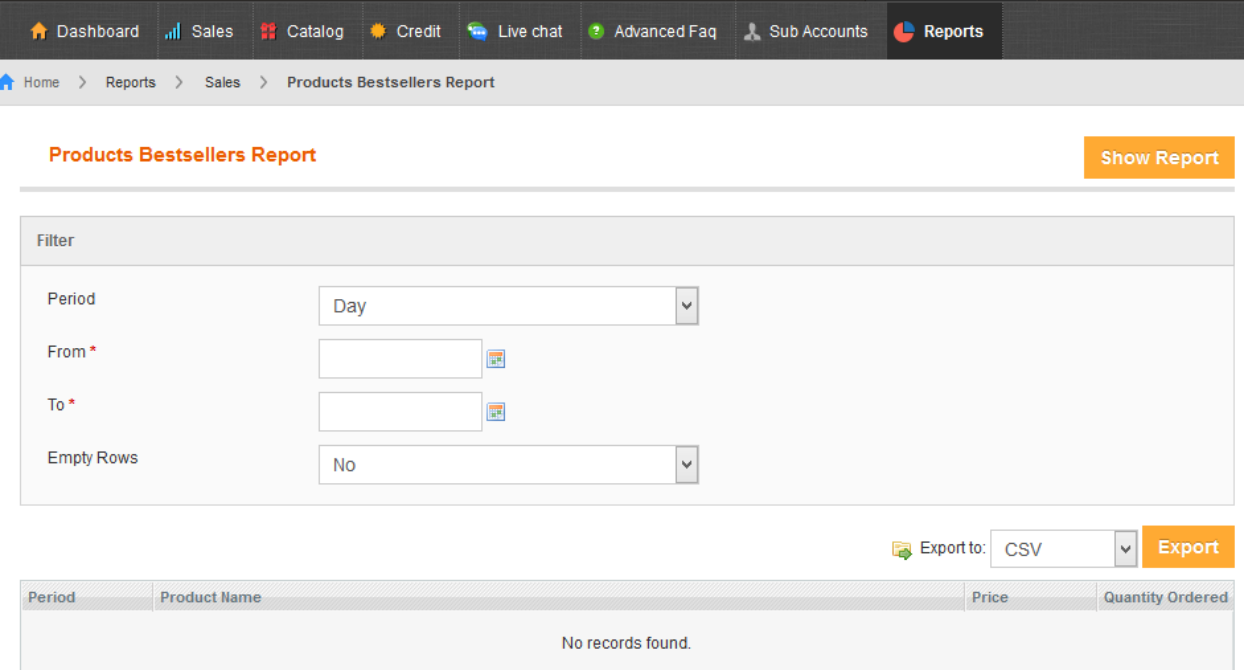

- Period: You can choose the period to view report per day, month, year.
- From: View report from this day.
- To: View report to this day.
- Empty Rows: You can hide rows that do not have data.

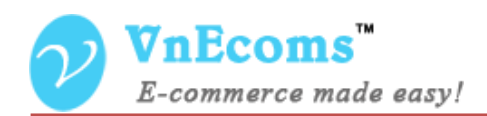

#### <span id="page-4-0"></span>**IV. Products Ordered**

This report displays number of products is solded per period time. From vendor cpanel go to Reports -> Products -> Products Ordered

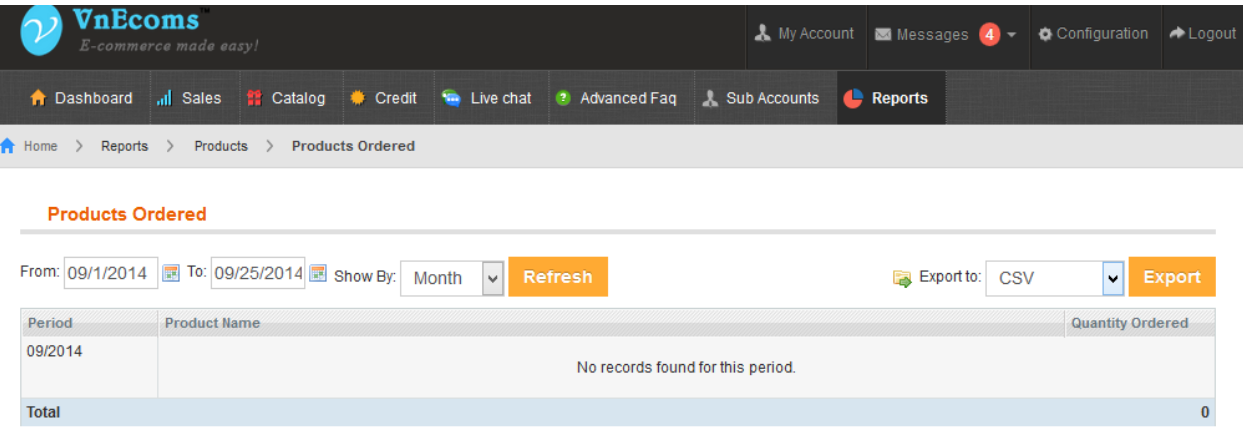

- From: View report from this day.
- To: View report to this day.
- Show By: You can choose the period to view report per day, month, year.

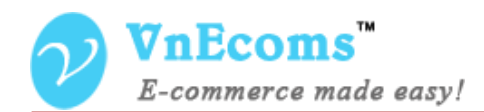

#### <span id="page-5-0"></span>**V. Most Viewed**

This report type allows vendor to see number of views of each product per period time.

From vendor cpanel go to Reports -> Products -> Most Viewed

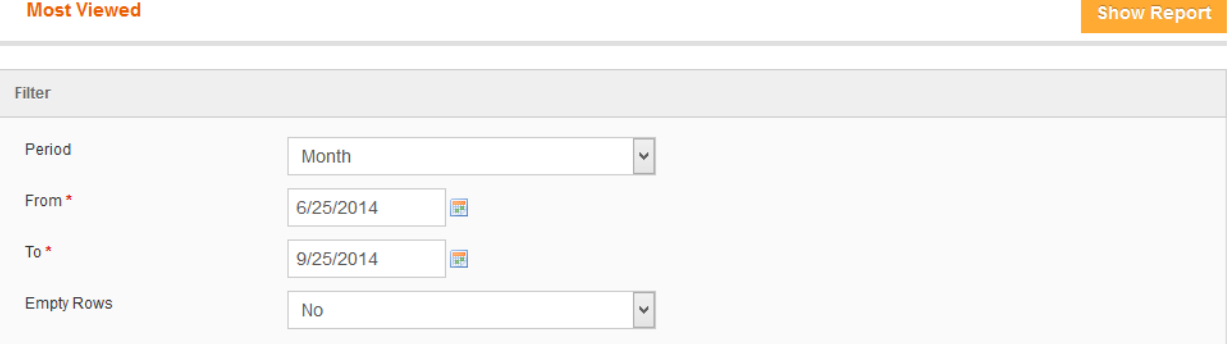

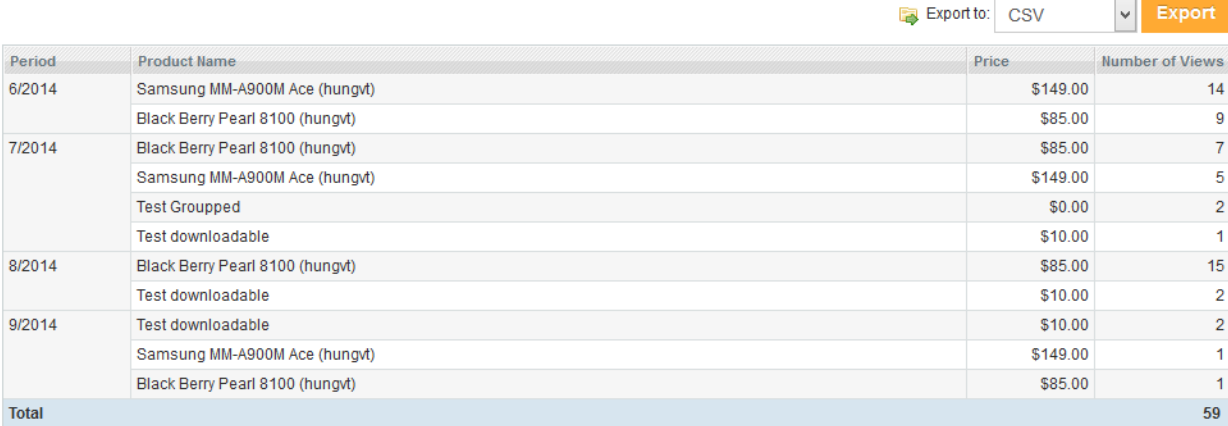

- Period: You can choose the period to view report per day, month, year.
- From: View report from this day.
- To: View report to this day.
- Empty Rows: You can hide rows that do not have data.

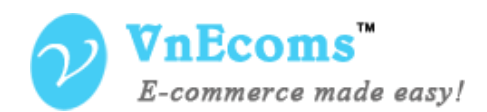

#### <span id="page-6-0"></span>**VI. Low Stock**

This report displays all products that have low stock of vendor.

From vendor cpanel go to Reports -> Products -> Low Stock

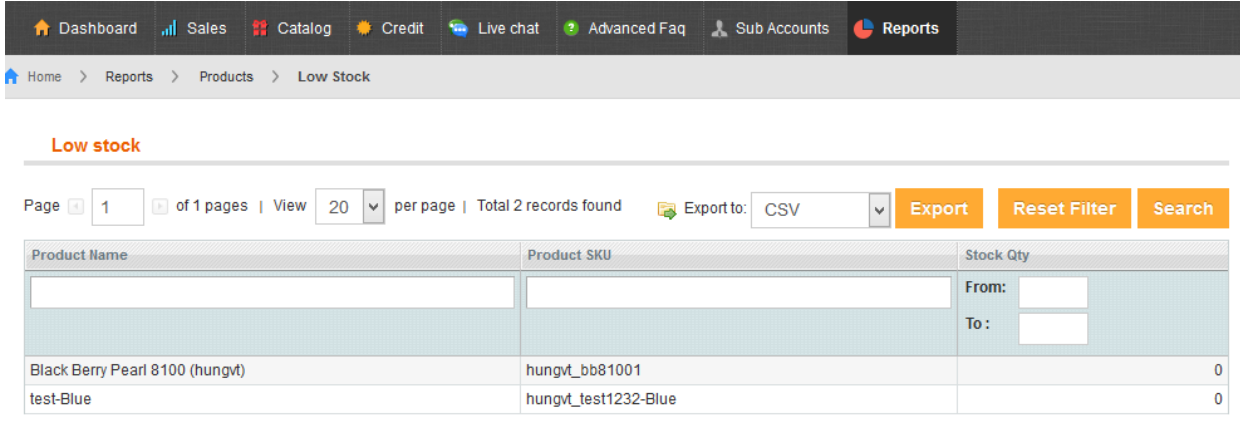

#### <span id="page-6-1"></span>**VII. Support.**

If you need support or have questions directly related to Marketpace extension, please use our Online Message Form to contact our support team or send us an email at: [support@vnecoms.com.](mailto:support@vnecoms.com)

> Best Regards, **VnEcoms Team**